# **Virtueller Infotag Philipp-Matthäus-Hahn-Schule**

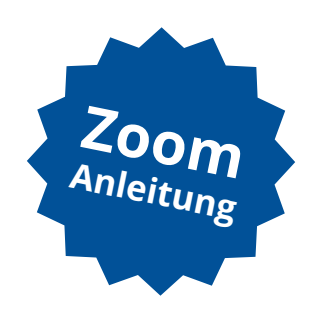

## **Schritt 1**

Auf der Webseite finden Sie Links zu den Meetings, zum Beispiel:

 **[zum Vortrag](https://zoom.us/j/96607791629?pwd=WmI5VHVuUWtjUnhXUFBQY2JZN0hZUT09#success)**

Darauf klicken oder in die Adresszeile Ihres Browsers kopieren.

## **Schritt**

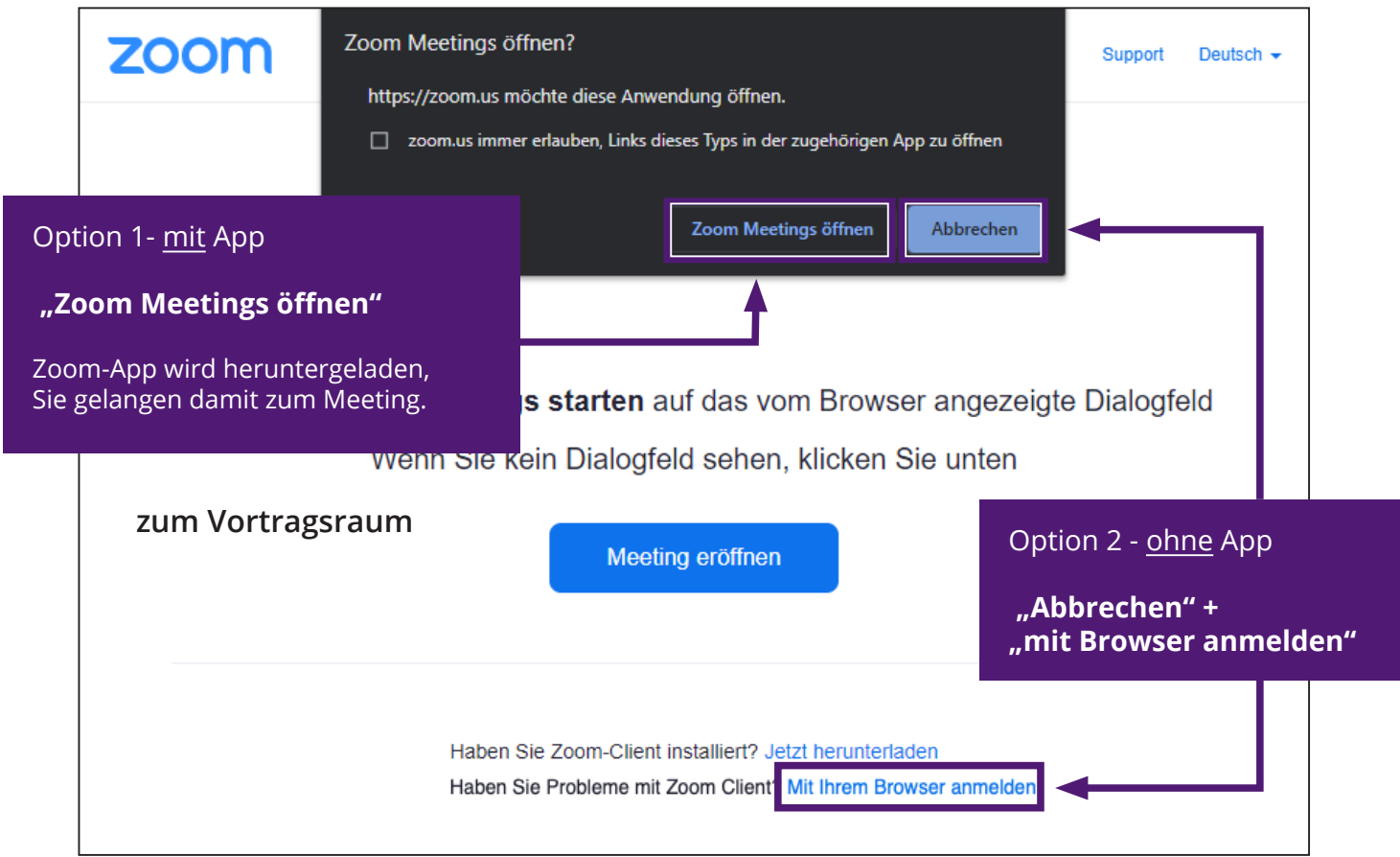

### **Schritt 3**

Per Computer dem Audio beitreten Computer-Audio testen

Damit Sie hören was der Moderator der Konferenz sagt. Sie gelangen direkt in das entsprechende Meeting.

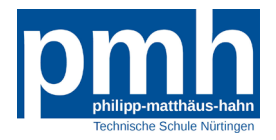

#### **Schritt 4**

Im Meeting sehen Sie eine Präsentation und den Moderator.

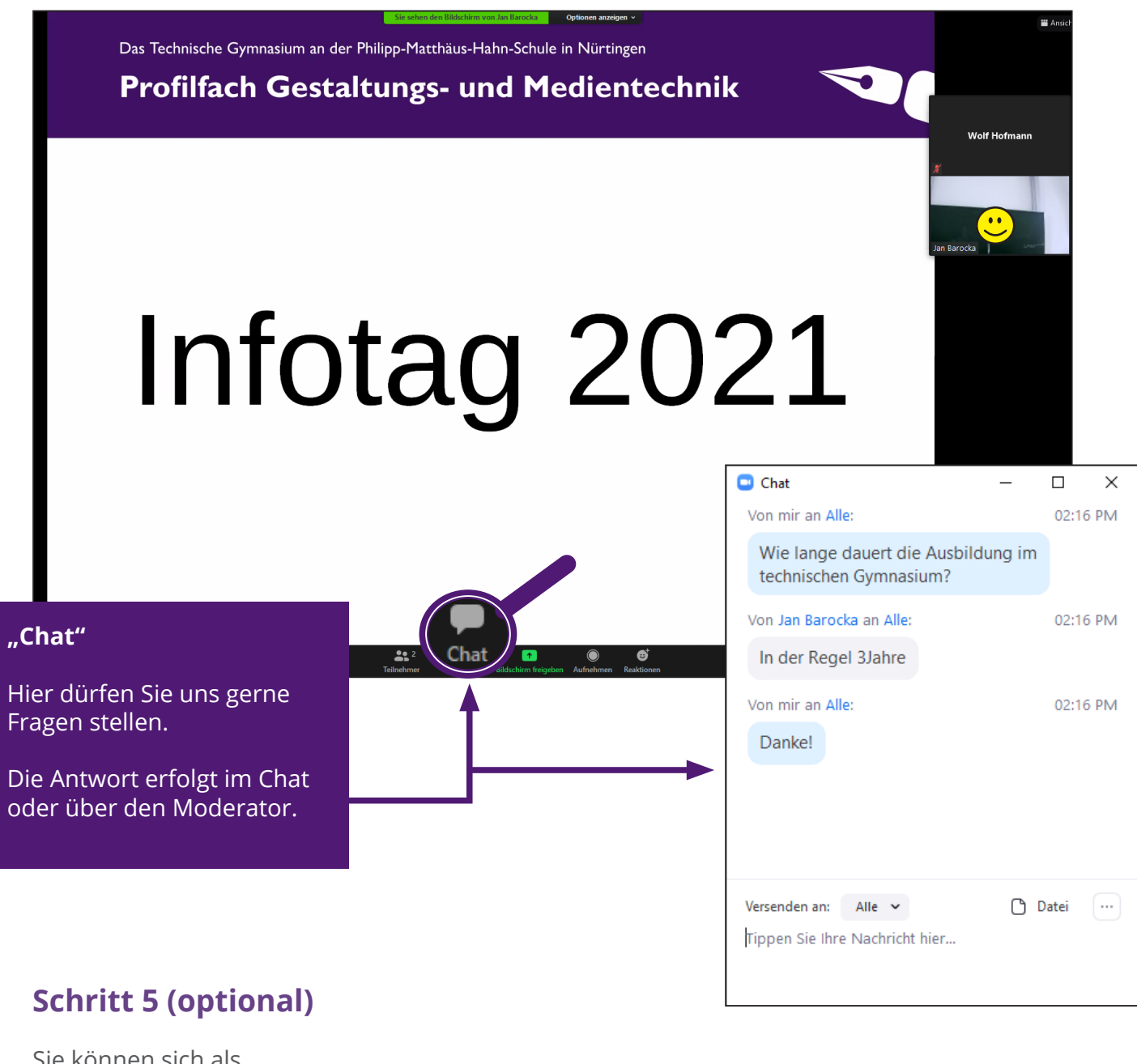

Sie können sich als Teilnehmer umbenennen:

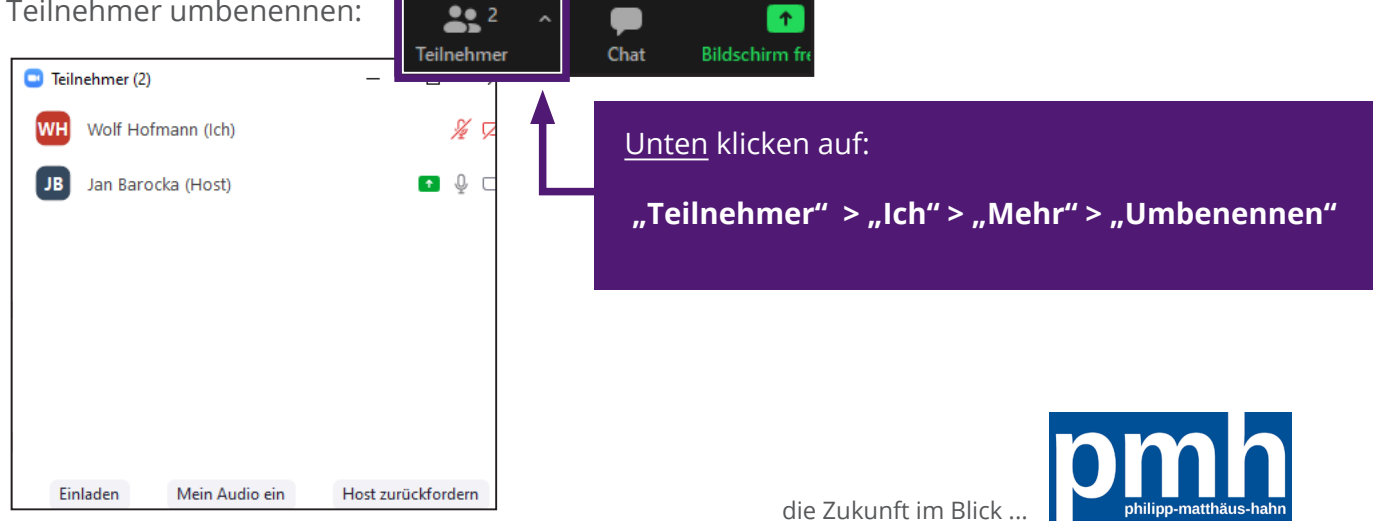